# 'காணொளி அழைப்பு' (Video Call) மூலமாக உங்களுடைய சந்திப்புவேளையினை மேற்கொள்ளல்

#### **களுடைய்உங ்,களில்தருணங த்தகுந** கலந்துரையாடலை நீங்கள் ஒரு 'காணொளி  **்.ளலாம்கொள்மேற மூலமாக ்பின'்அழைப**

நேருக்கு-நேர் பார்த்துத் தொடர்பாடல் கொள்ளும் வசதியுடன் கூடிய காணொளி அமைப்பானது ஒரு சாதாரணக் தொலைபேசி அமைப்பைப் போல வசதியானதாகும். The Royal Children's Hospital<br>தகுந்த தருணங்களில், உங்களு<br>கலந்துரையாடலை நீங்கள் ஒரு<br>அழைப்பின் மூலமாக மேற்கொ<br>நேருக்கு-நேர் பார்த்துத் தொடர்பாடல்<br>வசதியுடன் கூடிய காணொளி அழை<br>சாதாரணத் தொலைபேசி அழைப்டை<br>வசதியானதாகும்.<br>உங்களுடைய

<u>உங்களுடைய நேரத்தையும், பணத்தையும் இது</u> மிச்சப்படுக்கும், மற்றும் பராமரிப்பினை உங்களுடைய வீட்டின் அண்மைக்குக் கொண்டுவரும்.

#### **ள்கொள்மேற புவேளையை்திப்சந எனது நான் எங்கு செல்லவேண்டும்?**

#### உங்களுடைய சந்திப்புவேளைக்காக நீங்கள் **:டியது்லவேண்செல**

உங்களுடைய சந்திப்புவேளைக்கு நீங்கள் பயணம் செய்து நேரடியாகச் செல்வதற்குப் பதிலாக, இணைய வழியில் (online) உங்களுடைய ்க்ளினிக்-இன் காத்திருப்புப் பகுதி (clinic's waiting area) க்குச் செல்லுங்கள்.

நீங்கள் இவ்விடத்திற்கு வரும்போது அது சுகாதார சேவைக்குத் தெரிவிக்கப்படும், மற்றும் ஆயத்தமான பிறகு உங்களுடைய சிகிச்சையாளர் உங்களுடன் இணைவார்.

இதற்காகக் கணக்கு ஒன்றைத் துவக்க வேண்டிய அவசியமில்லை. நீங்கள் உள்ளிடும் எந்தத் தகவலும் இருப்பில் வைக்கப்படாது.

#### **ய்செய ்றைச்ஒன பு்அழைப காணொளி என்னவெல்லாம் தேவை?**

நல்ல *'இ*ண்ட்டர்நெட்' இணைப்பு உங்களால் இணையம் மூலமாக காணொளிகளை (உதாரணமாக: 'யூ ட்யூப்') பார்க்க இயலும் என்றால், காணொளி அழைப்பு ஒன்றை உங்களால் செய்ய இயலும்.

கலந்துரையாடலின்போது, **உங்களுக்கு** இடையூறு இல்லாத தனிப்பட்ட, நல் **்இடம ஒரு சமான்வெளிச**

#### **பின் வருவனவற்றில் ஒன்று:**

- மேசைக் கணினி அல்லது மடிக்கணினி ('விண்டோஸ்' அல்லது 'மாக் ஓ.எஸ்')-இல் 'கூகுள் கரோம் வெப் ப்ரௌசர்' (சிபாரிசு செய்யப்படுகிறது), அல்லது கையயர் பாக்ஸ் 'வெப் ப்ரௌசர், அல்லது ஒரு 'ஆண்ட்ராய்ட் 'டேப்ளட்' அல்லது 'ஸ்மார்ட் : போன்'
- 'ஆப்பிள்' மேசைக்கணினி அல்லது மடிக்கணினி ('மாக ஓ.எஸ்')-இல் 'சஃபார்! வெப பரௌசர், அலலது 'ஐ-பேட' அலலது 'ஐ-்.போன

'வெப்-கேமரா', 'ஸ்பீக்கர்'கள் மற்றும் 'மைக்ரொ.**.போன்**' மடிக்கணினிகள் அல்லது கைச் சாதனங்க'(mobile devices)ளில் இவை ஏற்கனவே பொருத்தப்பட்டிருக்கும்)

காணொளி அழைப்பு ஒன்றைச் செய்வது எப்படி என்பதைப் பற்றிய மேலதிகத் தகவல்களைக் காண அடுத்த பக்கத்தைப் பாருங்கள்.

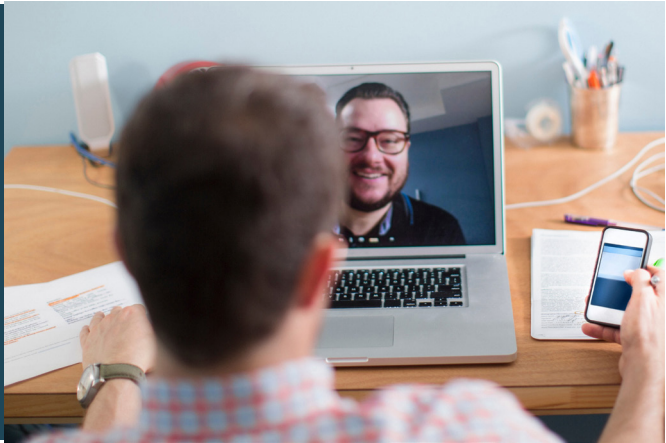

## **<u>?</u>** இது பாதுகாப்பானதா?

காணொளி அழைப்புகள் பாதுகாப்பானவை; உங்களுடைய அந்தரங்கத் தன்மை பாதுகாக்கப்படுகிறது. அதிகாரம் பெற்றுள்ள சிகிச்சையாளர்கள் மட்டுமே நுழையக்கூடிய தனிப்பட்ட காணொளி அறை ஒன்று உங்களுக்கு இருக்கும்.

#### **வளவு்எவ கு்றிற்ஒன பு்அழைப காணொளி** \$  **?்செலவாகும**

இந்தக் காணொளி அழைப்பு இலவசமானதாகும் (உங்களுடைய இண்ட்டர்நெட் செலவைத் தவிர .இருந்தாலும், மருத்துவக் கலந்தாலோசனை எதுவும் மேற்கொள்ளப்பட்டால், அதற்கான ்வழமையான செலவுகள் அனைத்துவேளைகளிலும் செல்லுபடியாகும்.

#### **<u>ெம்முன் வளவு இண்ட்டர்நெட் 'டேட்டா'</u> (data) வை நான் பாவிப்பேன்?**

சிகிச்சையாளர் ஒருவர் வரும் வரை நீங்கள் காத்திருக்கும் நேரத்திற்கு இண்ட்டெர்நெட் டேட்டா எதுவும் செலவாகாது.

<sub>'</sub>யு ட்யூப்' காணொளி ஒன்றை நீங்கள் 'அகியுயர் தெளிவு (High Definition) முறையில் பார்ப்பதற்கு ஆகும் ீட்ட்டா' செலவில் பாதிக்கும் குறைவாகவே காணொளி மூலமான கலந்துரையாடலுக்கு ஆகும்.

வேகம் குறைந்த 'இண்ட்டர்நெட்' இணைப்புகளுக்கு அல்லது திறன் குறைந்த கணினி, டேப்ளட் அல்லது 'ஸ்மார்ட்: போன் இற்கு 'டேட்டா' செலவு குறைவாகவே ஆகும். இந்தக் கூறுகளின் காரணமாக அழைப்பின் ஒட்டுமொத்தத் தரம் குறையக்கூடும்.

அழைப்பில் ஒன்றிற்கு மேற்பட்ட பங்குபற்றுனர்கள் இருக்கும்போது 'டேட்டா' செலவு அதிகமாகும்.

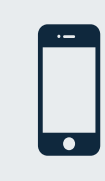

#### 'ஸ்மார்ட்**:**:போன்' மற்றும் 'டேப்ளட்' **்கள்பயனர** உங்களுடைய மொபைல் டேட்டா<sup>,</sup> -வைப் பயன்படுத்துவதைத் தவிர்க்க, உங்கள்

<u>ளிட்டில் அல்லது வேலையிடத்தில் உள்ள</u> ்இண்ட்டெர்நெட<sup>்.</sup> இணைப்பைப் பயன்படுத்துங்கள்.

20 நிமிட நேர அழைப்பிற்கு, ஒரு 'கைச் சாதனத்தில் இது 230 எம். பி அளவிற்கு இருக்கும், மற்றும் கணினி *(PC)யில் இது 450 எம்.பி* அளவிற்கு இருக்கும், இது 'ஸ்கைப்' (Skype®) அல்லது ::பேஸ்டைம் (Facetime®)-இற்கு ஆகும் டேட்டா' செலவைப் போன்றதே ஆகும்.

# காணொளி அழைப்புகளைச் செய்யத் தயாராகுங்கள

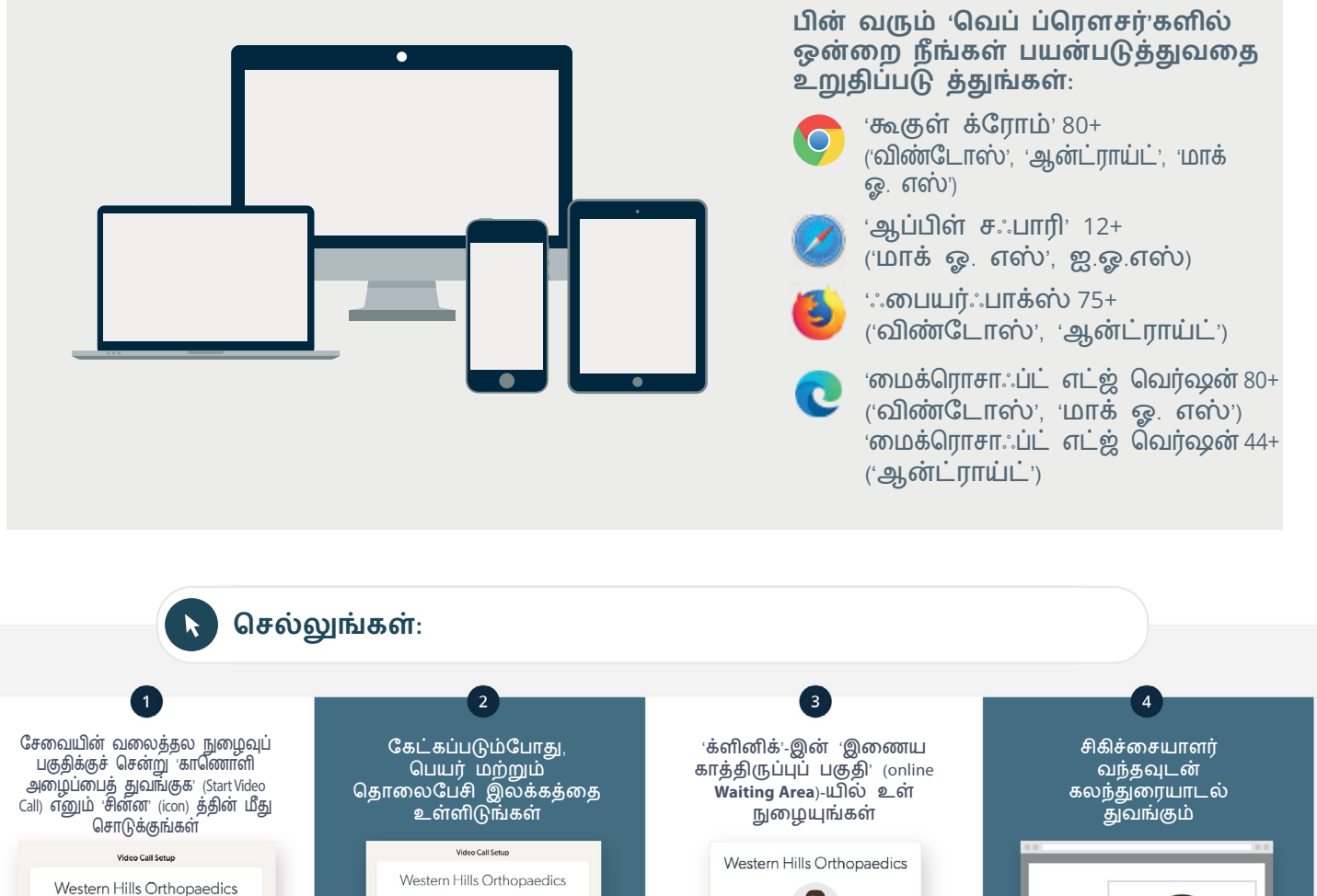

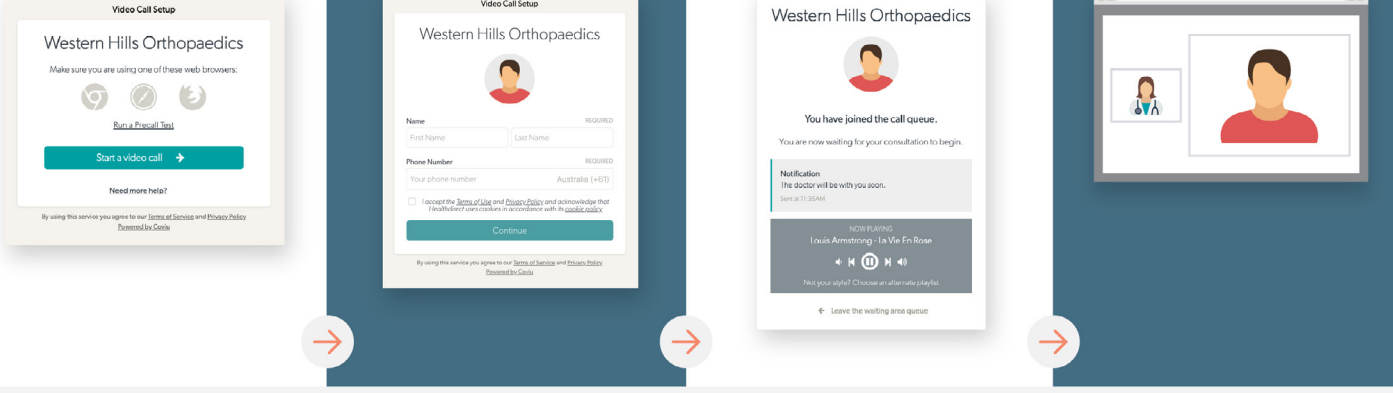

<u>! எதாவது</u> சரியாக இயங்கவில்லை என்றால் என்ன செய்வது?

• https://vcc.healthdirect.org.au/troubleshooting எனும் வலைத்தலப் பக்கத்திற்குச் செல்லுங்கள்

## **்கள்தகவல ்மேலதிகத**

RCH Telehealth Coordinator (03) 9345 4645

RCH Interpreter Services (03) 9345 5998

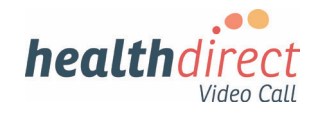

# **Attending your appointment via a Video Call**

## **Where appropriate, you can have your consultation online via a video call**

Video calling is as convenient as a phone call, with the added value of face-to-face .communication The Royal Children's Hospital<br>
Where appropriate, you can have<br>
consultation online via a video c<br>
Video calling is as convenient as a p<br>
call, with the added value of face-to<br>
communication.<br>
It can save you time and mone

It can save you time and money, and brings your care closer to home.

## **Where do I go to attend my appointment?**

#### To attend your appointment, go to:

Instead of travelling to your appointment, you enter the clinic's waiting area online.

The health service is notified when you arrive, and your clinician will join you when ready.

There is no need to create an account. No information you enter is stored.

## **What do I need to make a video call?**

#### A good connection to the internet

If you can watch a video online (e.g. YouTube) you can make a video call

A private, well-lit area where you will not be disturbed during the consultation

## **One** of these:

- Google Chrome web browser (recommended) or Firefox web browser on a desktop or laptop (Windows or MacOS), or on an Android tablet or smartphone
- Safari web browser on an Apple desktop or laptop (MacOS), or iPad or iPhone

**Web-camera, speakers and microphone** (already built into laptops or mobile devices)

See over for more information on how to make a video call

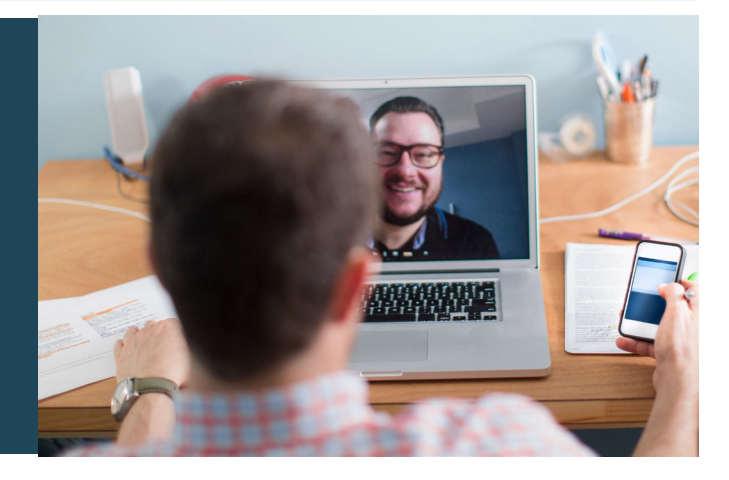

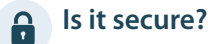

Video calls are secure; your privacy is protected. You have your own private video room, that only authorised clinicians

# can enter.

#### **How much does a video call cost?**  $\blacktriangle$

The video call is free (except for your internet usage). However, the regular costs – if any – of a medical consultation still apply.

## **EXECUTE:** How much internet data will I use?

You don't use any data while waiting for a clinician to join you.

A video consultation uses less than half of the data you would use while watching a YouTube video in High Definition\*.

Data use is less on lower-speed internet connections, or if you're using a less powerful computer, tablet, or smartphone. These factors can also reduce the overall quality of the call.

Data use increases when there are more than two participants in the call.

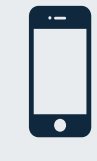

#### **Smartphone & tablet users**

If you can, connect to a home or work Wi-Fi network to avoid using your mobile data .allowance

That's about 230 MB on a mobile device, and 450 MB on a PC for a 20 *minute call, which is similar to Skype® or FaceTime®.* 

#### Get Ready to make video calls **Make sure that you use one of the** following web browsers: Google Chrome Version 80+ (Windows, Android, MacOS) Apple Safari Version 12+ (MacOS, iOS) Firefox Version 75+ (Windows, Android) Microsoft Edge Version 80+ (Windows, MacOS) Microsoft Edge Version 44+ (Android) **to Go** www.rch.org.au/telehealth  $\boxed{1}$ Go to the entry point on the Enter name and phone Enter the clinic's online Clinician arrives and the service's website and click the consultation proceeds number when prompted **Wating Area** start video call icon Video Call Setun **Video Call Setup** Western Hills Orthopaedics Western Hills Orthopaedics Western Hills Orthopaedics Make sure you are using one of these web browsen  $900$  $\Omega$ You have joined the call queue Run a Precall Test Start a video call  $\rightarrow$ Need more help? Chema of Use and Privacy Polic gree to our Terms  $\mathbf{w}$

#### **What do I do if something is not working?**  $\mathbf{\mathsf{I}}$

**•** Go to https://vcc.healthdirect.org.au/troubleshooting

#### **More** information

RCH Telehealth Coordinator (03) 9345 4645

RCH Interpreter Services (03) 9345 5998

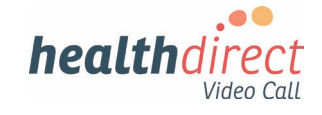